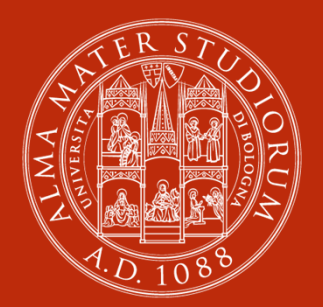

#### ALMA MATER STUDIORUM UNIVERSITÀ DI BOLOGNA

**Alcuni servizi del catalogo del Polo Bolognese «SebinaYou»-Spazio personale e proroghe**

**Biblioteca di Ingegneria e Architettura**

## Servizi del catalogo:«Sebina You»:

Link: https://sol.unibo.it/SebinaOpac/SebinaYOU.do

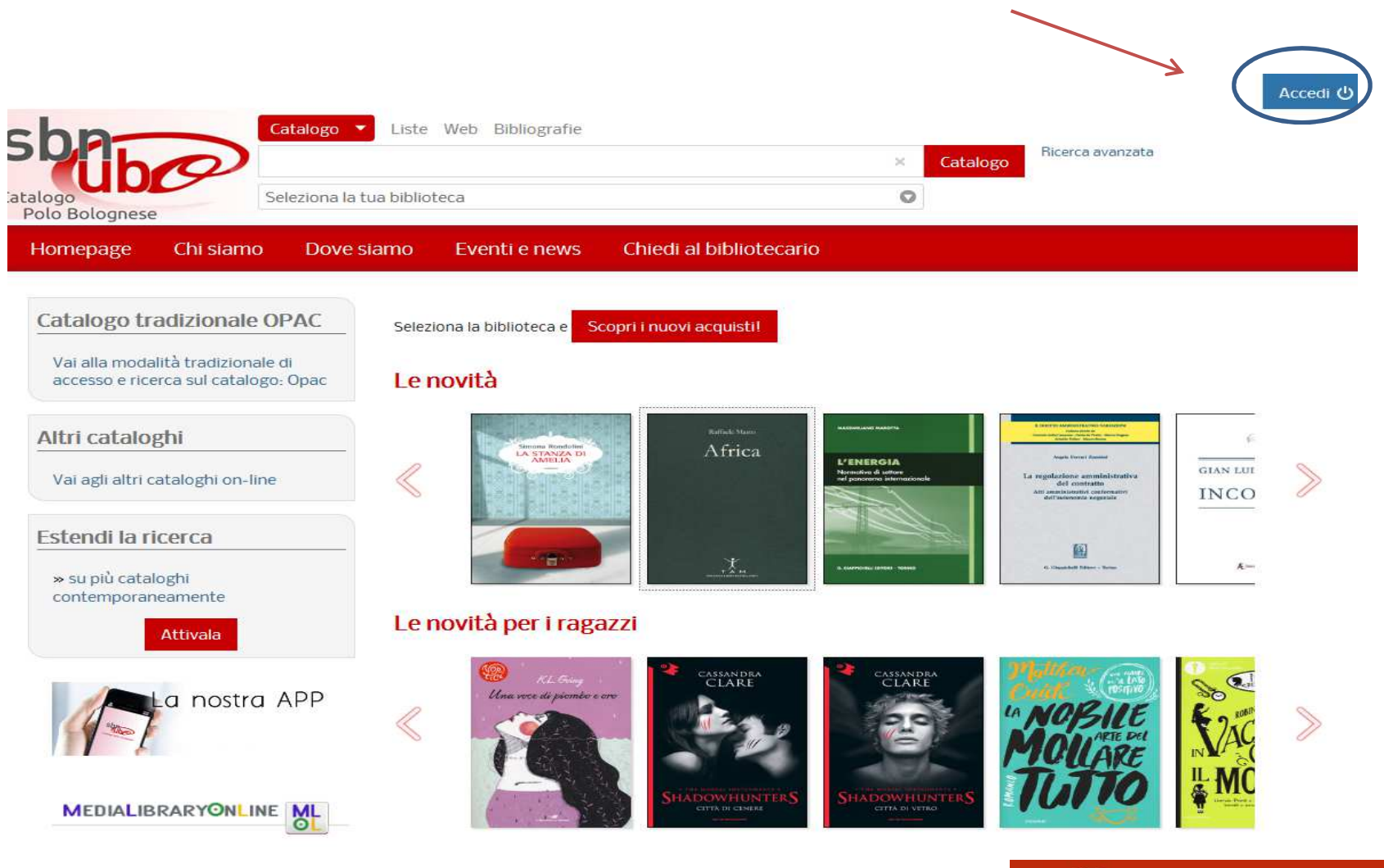

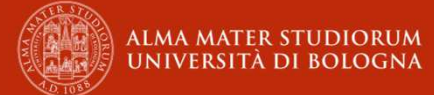

# Prima del login:<br>selezionare frase indicata

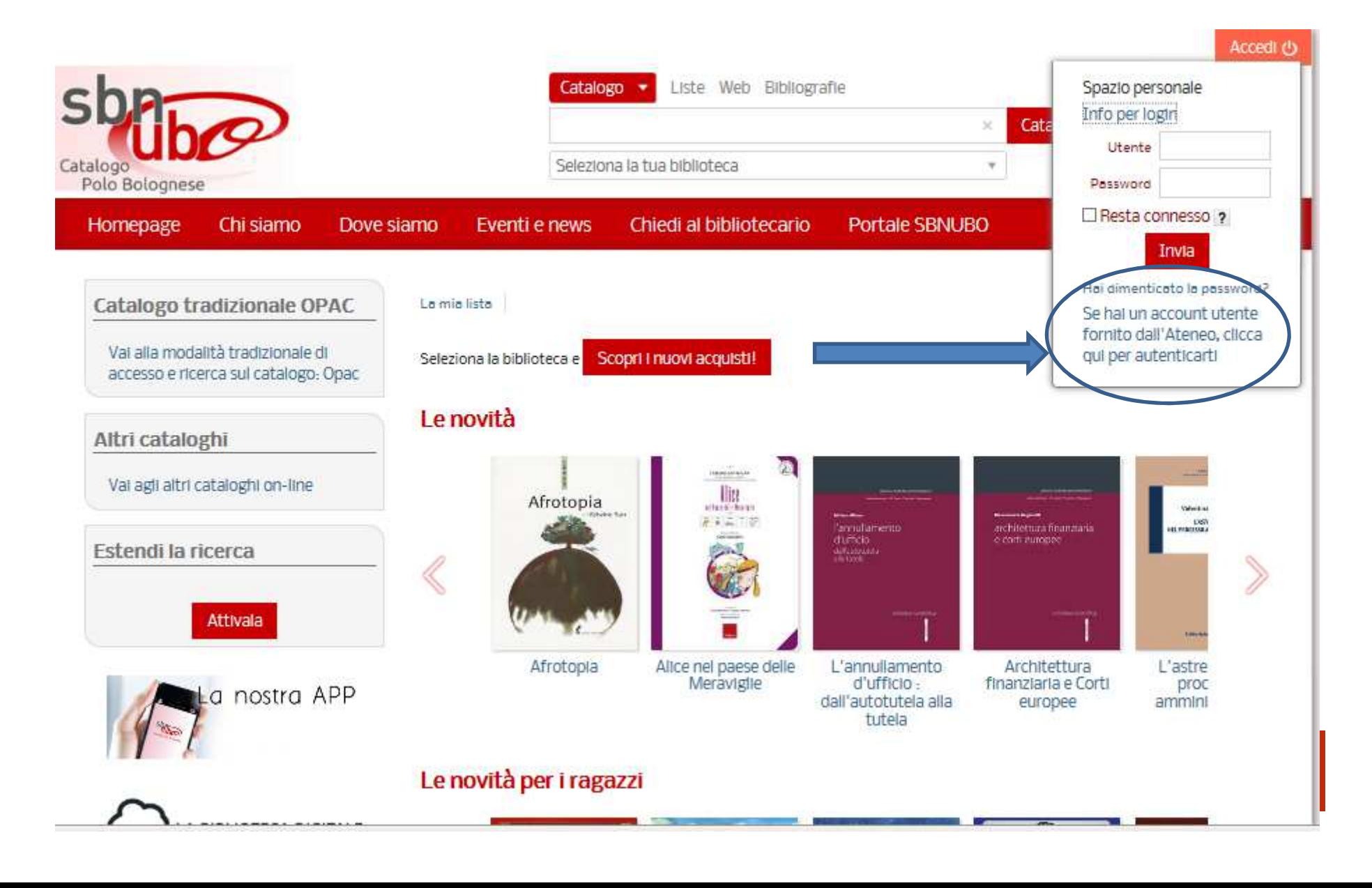

### Iter da seguire:

- entrare con gestore FedERa (immagine a sinistra)
- selezionare dal menu ALMA MATER STUDIORUM

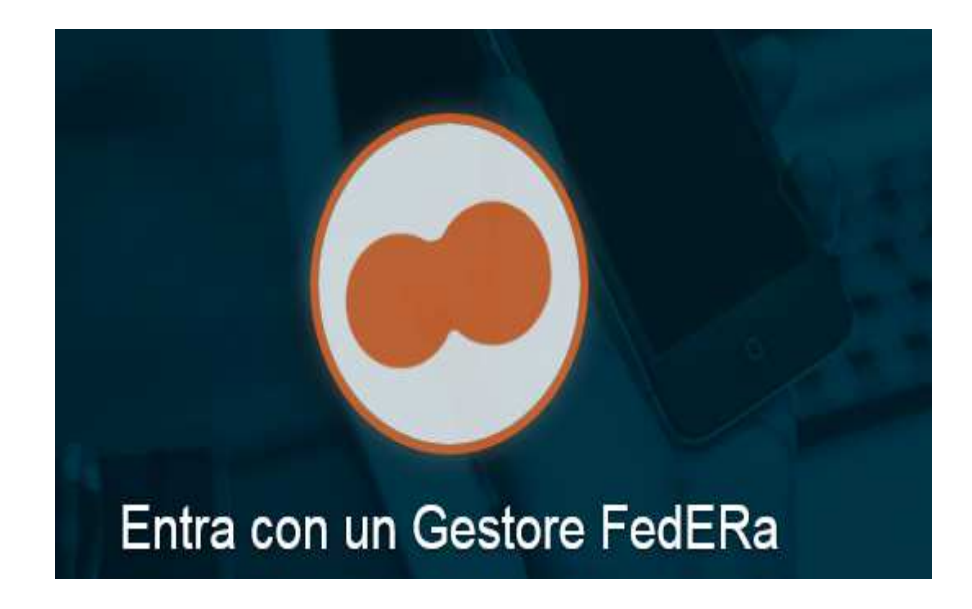

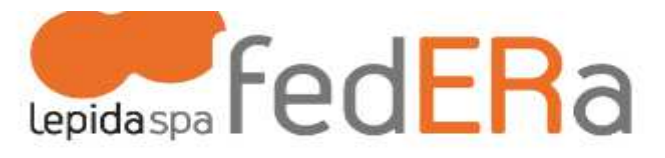

Scegli il gestore dell'identità desiderato:

Seleziona o digita il nome del gestore ALMA MATER STUDIORUM -Università di Bologna **ATERSIR** Azienda Ospedaliero Universitaria di Parma Azienda Sanitaria Modena Azienda Unità Sanitaria Locale di

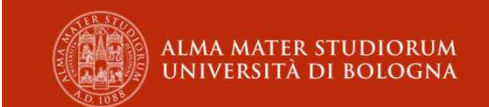

#### FEDERA: Un gestore regionale dei servizi

E' opportuno scegliere dal menu a tendina nuovamente ALMA MATER STUDIORUM e selezionare «entra con questo gestore».

#### Entra con un Gestore **FedERa**

Entra con un gestore dell'identità del Sistema FedERa

FedERa è la Federazione degli Enti dell'Emilia-Romagna per l'autenticazione e consente di utilizzare. con un'identità digitale unica, i servizi online della Pubblica Amministrazione emiliana romagnola. Se sei già in possesso di un'identità digitale, accedi con le credenziali del tuo gestore. Se non hai ancora un'identità digitale, richiedila ad uno dei gestori.

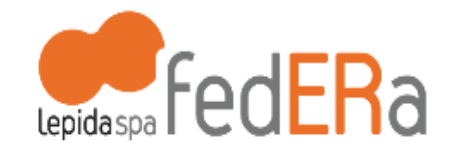

L'ultima volta hai scelto il gestore ALMA MATER STUDIORUM -Università di Bologna

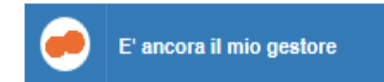

Oppure scegli il gestore dell'identità desiderato:

ALMA MATER STUDIORUM - Univer..

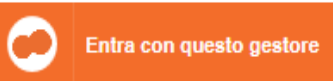

 $\Box$  Ricorda la scelta per questa sessione

Maggiori informazioni su FedERa

Non hai una identità FedERa?

▲ Toma su

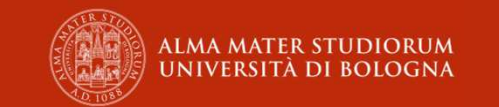

## Inserimento delle credenziali istituzionali

- Nel menu a sinistra inserire username e password istituzionali
- Nel menu a destra selezionare la voce Prestiti
- Verranno successivamente evidenziati: spazio personale e possibili proroghe.

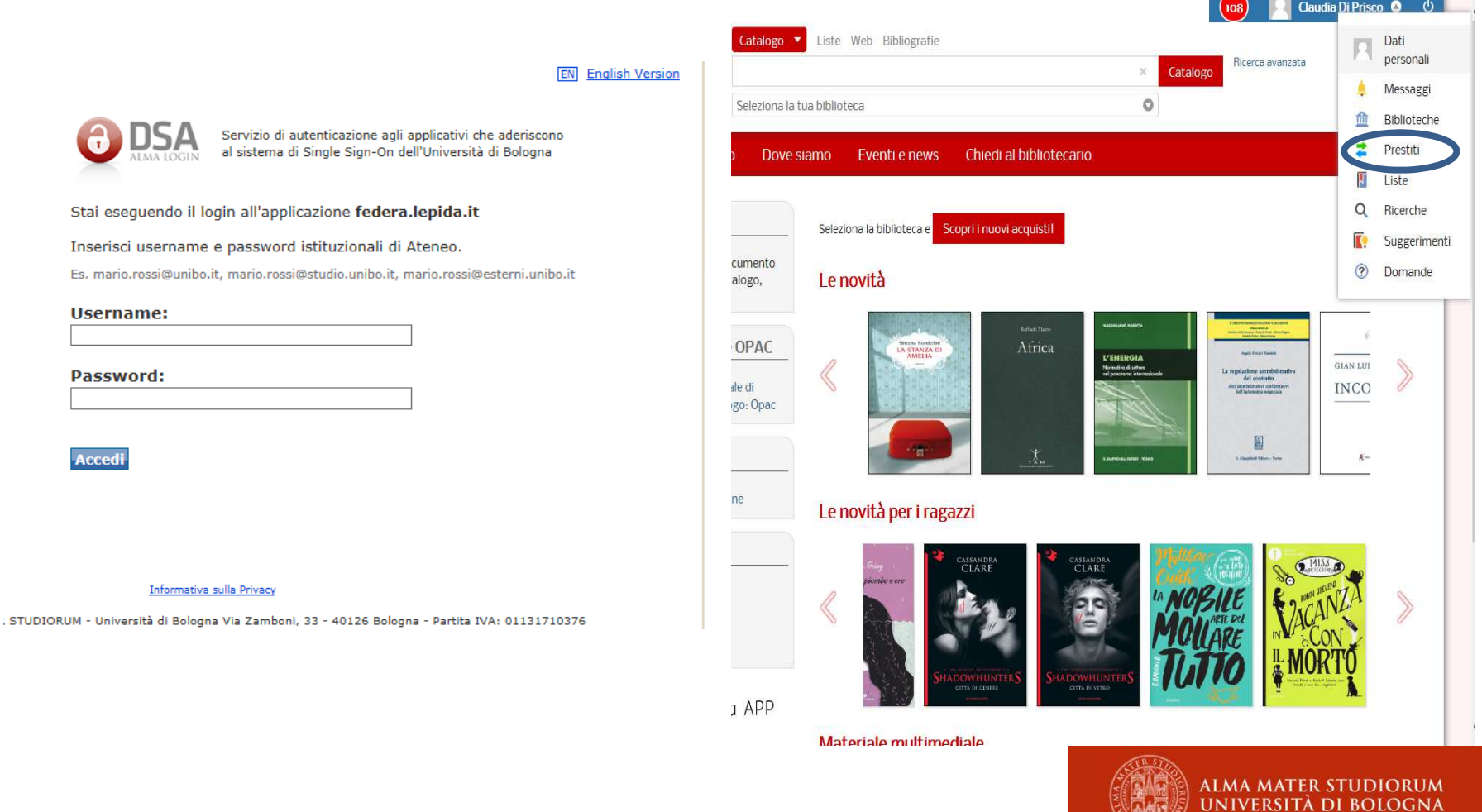

#### Visualizzazione del proprio spazio in catalogo

Torna indietro vai alla pagina principale

**Ż** Il mio spazio **o** > Prestiti e consultazioni

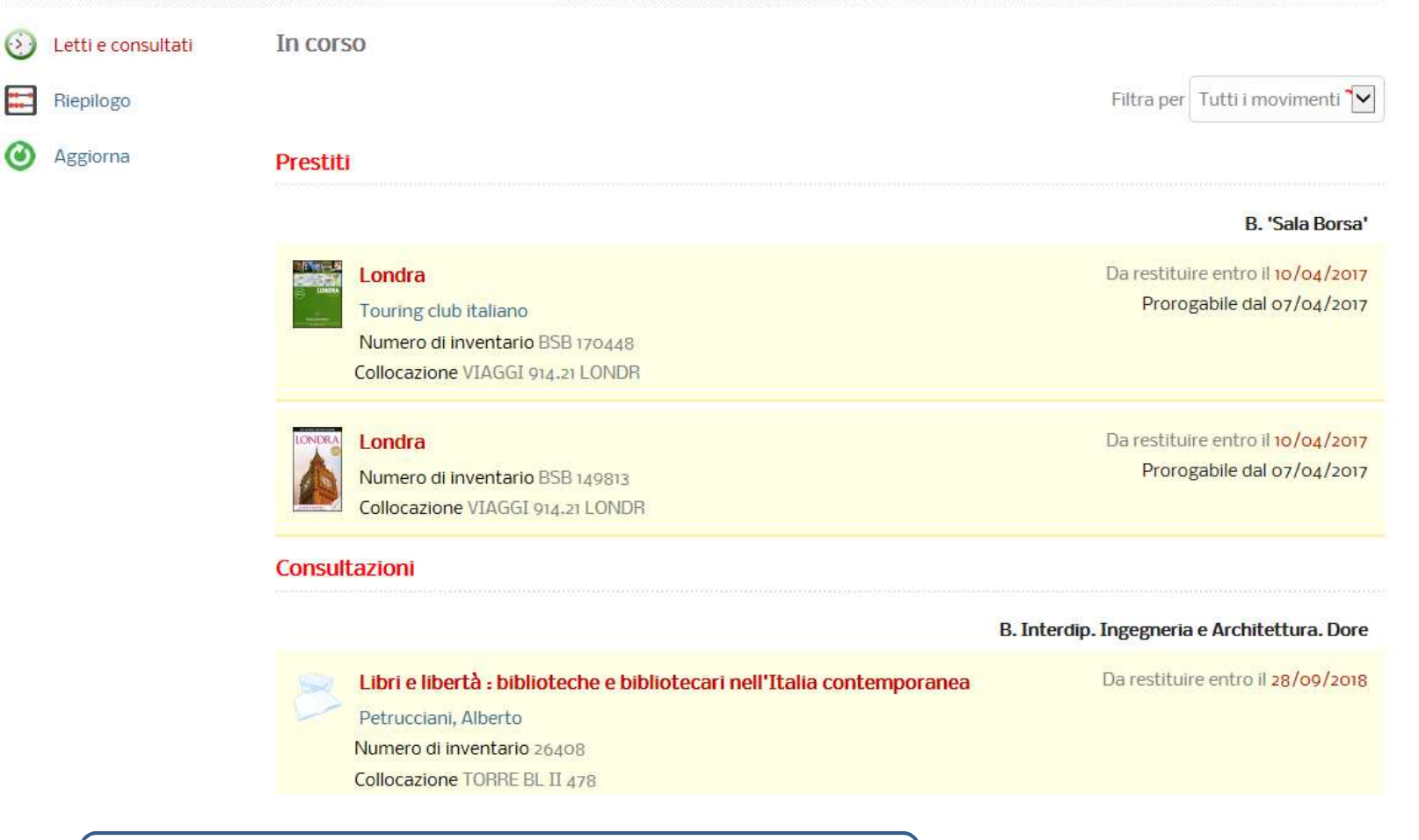

**Attenzione: è necessario, alla fine della propria sessione di lavoro, uscire: il log-out si effettua cliccando su**

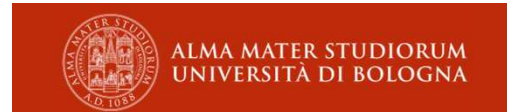

## Effettuazione della prorogaPossibilità e modalità

#### ATTENZIONE!

La proroga dal catalogo è effettuabile solo la **prima volta,** a partire da 3 giorni prima della scadenza del prestito – cioè dall'arrivo del preavviso - se il documento non è stato richiesto da altri utenti e si hanno diritti al prestito attivi per l'anno in corso.

#### **Modalità generali proroga:**

- **on line (questo spazio personale)**
- **telefono**
- **in biblioteca**-

**Per informazioni e approfondimenti:** rivolgersi al front-office della biblioteca o telefonare al numero indicato nel preavviso ricevuto.

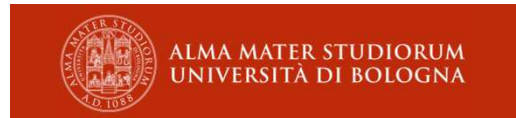

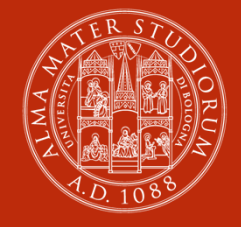

**ALMA MATER STUDIORUM** UNIVERSITÀ DI BOLOGNA

#### **Biblioteca di Ingegneria e Architettura**

Opuscolo a cura di Claudia di Prisco

www.unibo.it